مدرس المادة

م.م.محمد مهيدي صالح

# جامعة الانبار كلية التربية /القائم محاضرات المرحلة الثانية /مادة الحاسوب

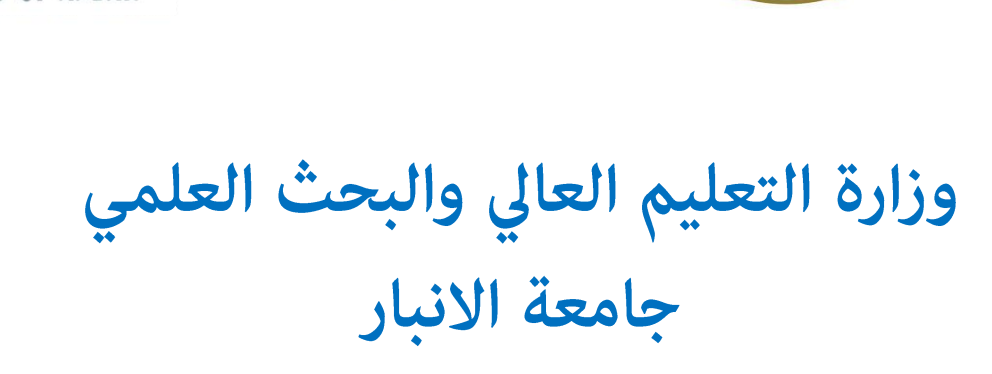

Republic of Irad **Higher Education and Scientiff** 

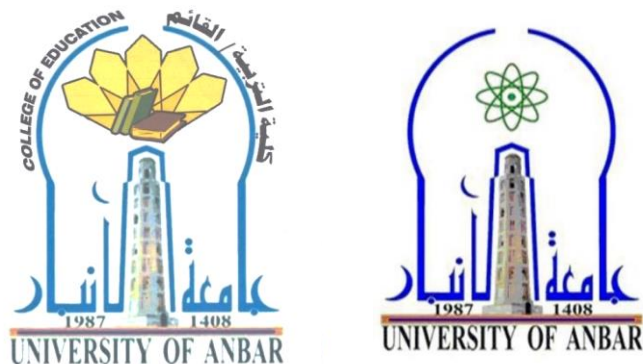

2020-2019

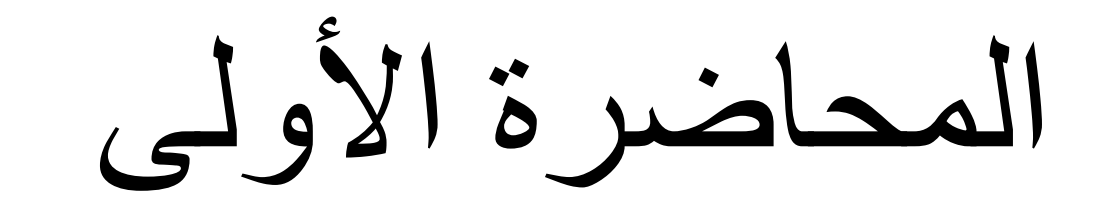

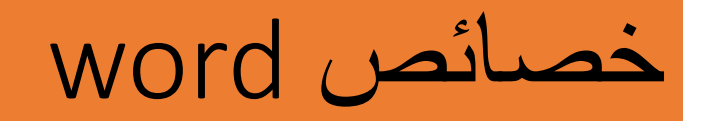

- كتابة النصوص بلغات متعددة (العربية والأجنبية)
- إعداد صفحة الكتابة مثل ضبط الهوامش واتجاه الورقة وحجم الورق وخيارات الطباعة وعمل صفحات متعددة وهوامش معكوسة.
	- تنفيذ نمط أو تنسيق على المستند مثل: محاذاة نص، حجم الخط، نوع الخط، لون النص، لون خلفية وغيرها.
		- إدراج: صور، أشكال تلقائية، تخطيط بياني، تخطيط هيكلي، نص مرسوم وغيرها.
	- إنشاء جداول وتنسيقها وعمل فرز علي البيانات واستخدام بعض صيغ المعادالت والدوال داخل هذه الجداول.
		- البحث واالستبدال لبعض النصوص داخل المستند بلغات مختلفة.
		- تأمين المستند عن طريق عمل حماية له وحفظه بكلمة مرور حتى ال يمكن ألي مستخدم فتحه.
			- حفظ المستند كصفحة ويب أو حفظه كقالب لحين استخدامه ألكثر من مستند.
			- فتح مستند سبق حفظه والتعديل فيه ثم حفظه مرة أخرى بنفس االسم أو حفظه باسم آخر. • معاينة المستند قبل الطباعة.
				- التعرف على خصائص ملف المستند مثل: اسم الملف وتاريخ اإلنشاء وتاريخ التعديل

 $\frac{1}{2}$ مقدمة:

سد مايكروسوفت وورد Microsoft Word أحد برامج حزمة التطبيقات المكتبية Office Software لمايكروسوفت، إذ يمثل أحد البرنامج المستخدمة في حزمة تطبيقات المكتب كمعالج نصوص عدد الحاجة إلى لطباعة الرسائل والمذكرات وتصميم وإعداد الجلات، ونذكر منها حزمة Open Office وStar Office وFree Office، إذ تَمَّل هذهالحزم معالجات نصوص الأكثر تقدماً وانتشاراً، وتتشارك مع معالج النصوص من مايكروسوفت بالفعاليات والمهام. 2-1 تشغيل برنامج مالكروسوفت وورد 2010: يتم تشغيل برنامج وورد بإحدى الطرائق الأتية: - قائدةأبدا Start الكروسوفت أوفيس Microsoft Office مايكروسوفت أوفيس وورد Microsoft Office Word 2010. الشكل -أو، من أبقونة الاختصار وورد على الموجودة على سطح المكتب. الشكل (1-1b). Start Julia Scarch programs and files - أو، كتابة عبارة Word في حقل البحث  $|\alpha|$ الشكل(1-1c). –سيظهر مستند فارغجديد باسم\فتراضي مستند Document1 1، جاهز للعمل.

## **واجهة برنامج 2016 word**

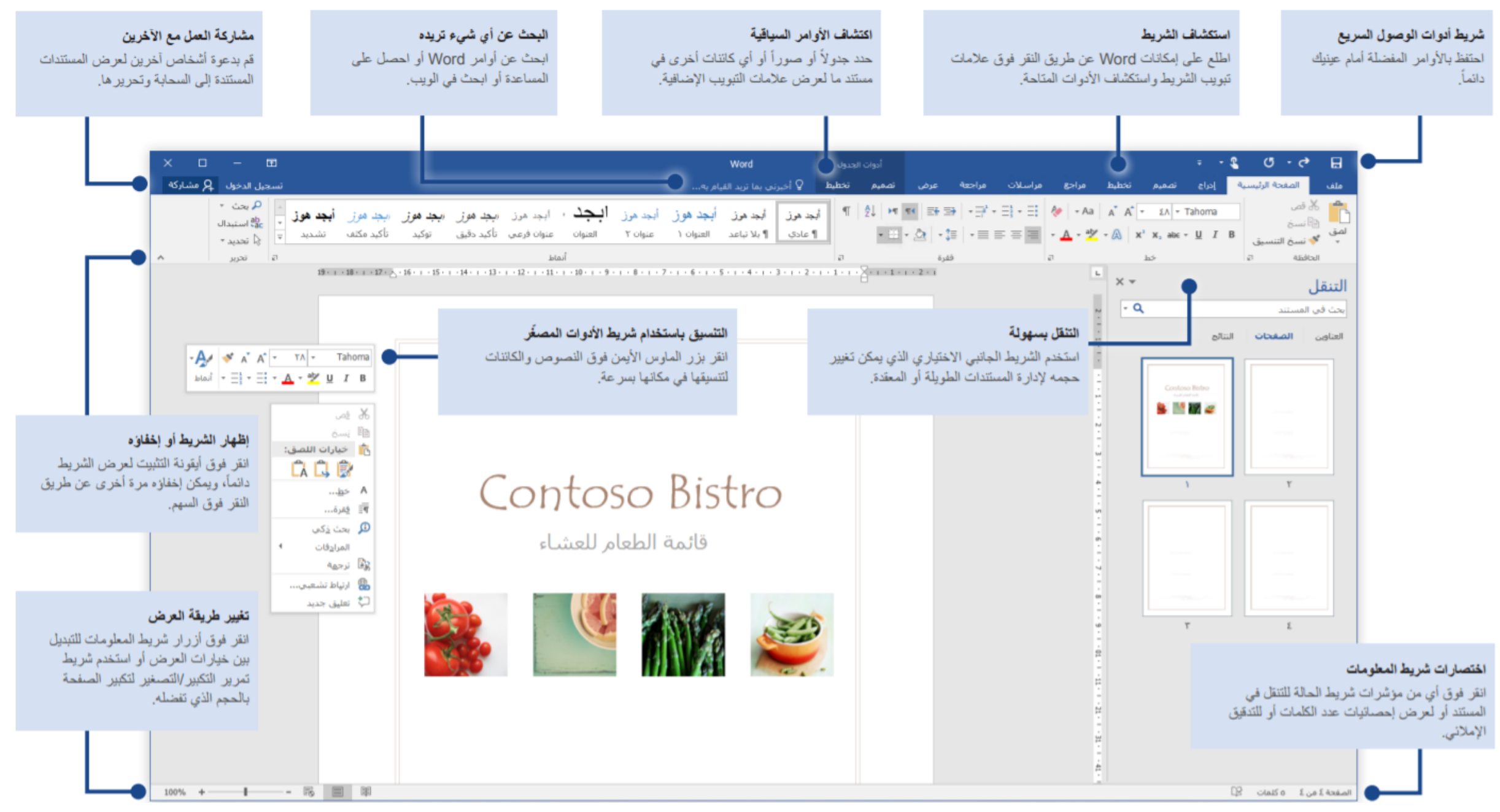

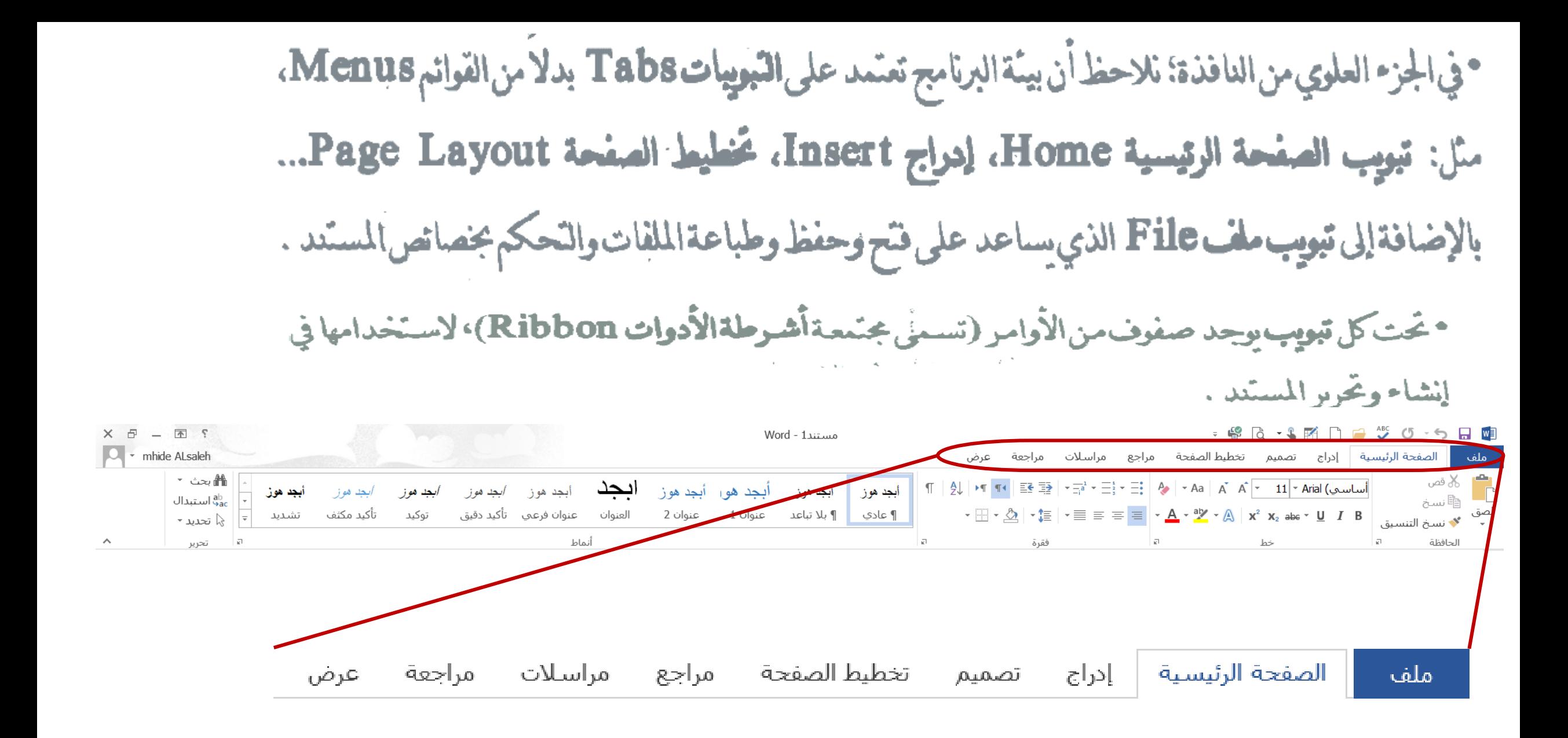

• مناك أشرطة الشروعلى الجانب وعلى الجزء السفلي من الواجهة. وبالضغط على الأسهم في نهايات أشرطة التّمرير، يمكن التحرك صعوداً وهبوطاً أو يساراً ويميناً خلال المستند .

· شرط الحالة Status Bar: يكون موقعه في أسفل نافذة وورد ويحتوي على:

<mark>ا : Words 4,501 </mark>بعرض عدد الكلمات في المستند، وعند الضغط عليها سيظهر مربع حوار عدد كلمات Word Count، بتضمن عدد الصفحات، الكلمات، الأحرف...، الشكل (1-5).

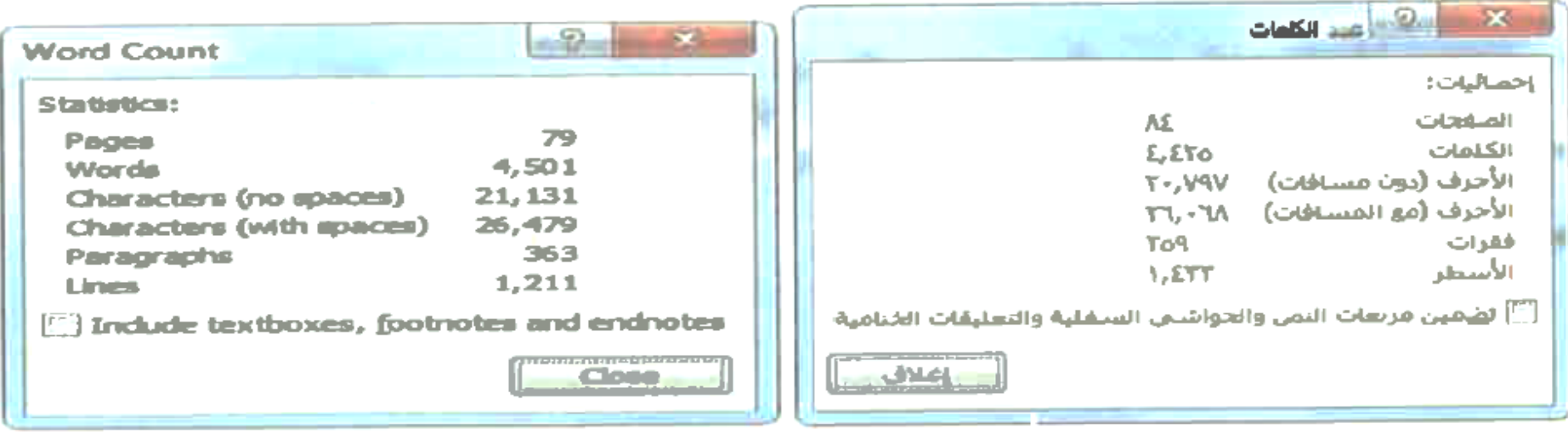

الشكل (1-5) مربع حوار "عدد الكلمات" Word Count

\_\_ | العربية (العراق)

اللفة Language المستخدمة للكابة، وعند الضغط عليها بزر

الماوس الأيسر سيظهر مربع حوار اللثة،

ويعرض اللغات التي يمكن استخدامها لكنابة نص.

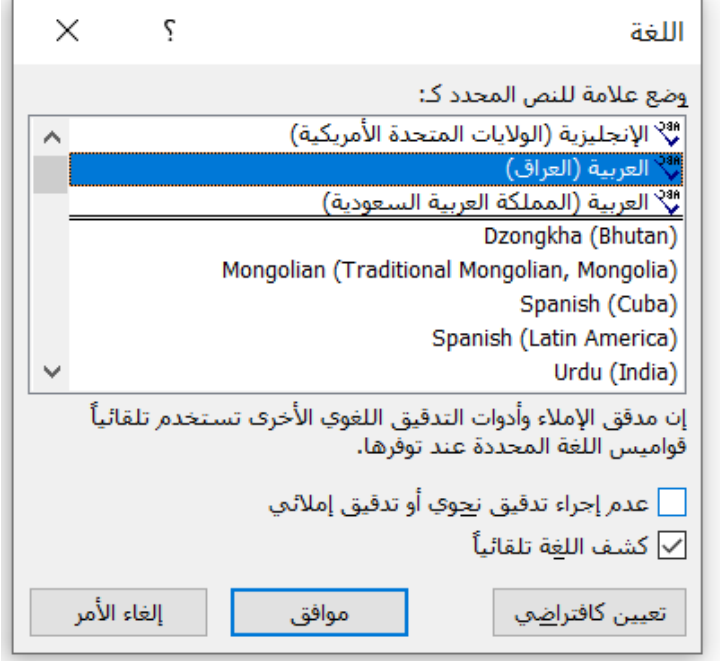

محمود أدوات الوصول السرم Quick Access Toolbar التكاتب على منتشر الطريحتوى على مجموعة من الأوامر Save, Redo, Undo المستقلة عن شريط التبويات، الشكل ا**سفل** . يكن تخصيصه بإضافةأواس كثيرةالاستعنال من قبل المستخدم. **BUSINE** –النقر فوق <mark>تت</mark>ا في الشكل اعلاه ستظهر قائمةمنسىدلة Drop List كما في الشكل اسفل . بالنقر على الأمر سيظهر على الشريط. تخصيص شريط أدوات الوصول السريع √ جدید √ فتح √ حفظ بريد إلكتروني √ طباعة سريعة ♦ معاينة ما قبل الطباعة والطباعة ♦ تدقيق إملائي وتدقيق نحوي √ تراجع ≫ إعادة √ رسم جدول √ وضع اللمس/الماوس أوامر إضافية... <u>إظ</u>هار أسفل الشريط

تهويب ملف لها الصدار مايكروسوفت وورد  $(\Rightarrow)$ معلومات > قم Open: يستخدم لفتح مستندات مخزونة بإصدارات 2010 , 2007) أو 2003 (docx)  $doc)$ جديد فتح > حفظ Save: ستخدم لحفظ التنيرات التي تجري على المستد ، علما ان امتداده docx.\* حفظ ▶ حفظ باسمSave As:لحفظ نسخة من المستدد باسم أخر أو في مكان أخر، أو حفظه بصيغة أخرى حفظ باسم مثلا حفظ المستد كمان 2003 Word (ليكون المستد متوافق مع الإصدارين) أو بصيغة pdf (برنامج طباعة مشاركة لقراءةالمستندات). تصدير

إغلاق

حسات

خيارات

## > حفظ Save: ستخدم لحفظ التغيرات التي تجري على المستدر ، علما ان امتداده docx.

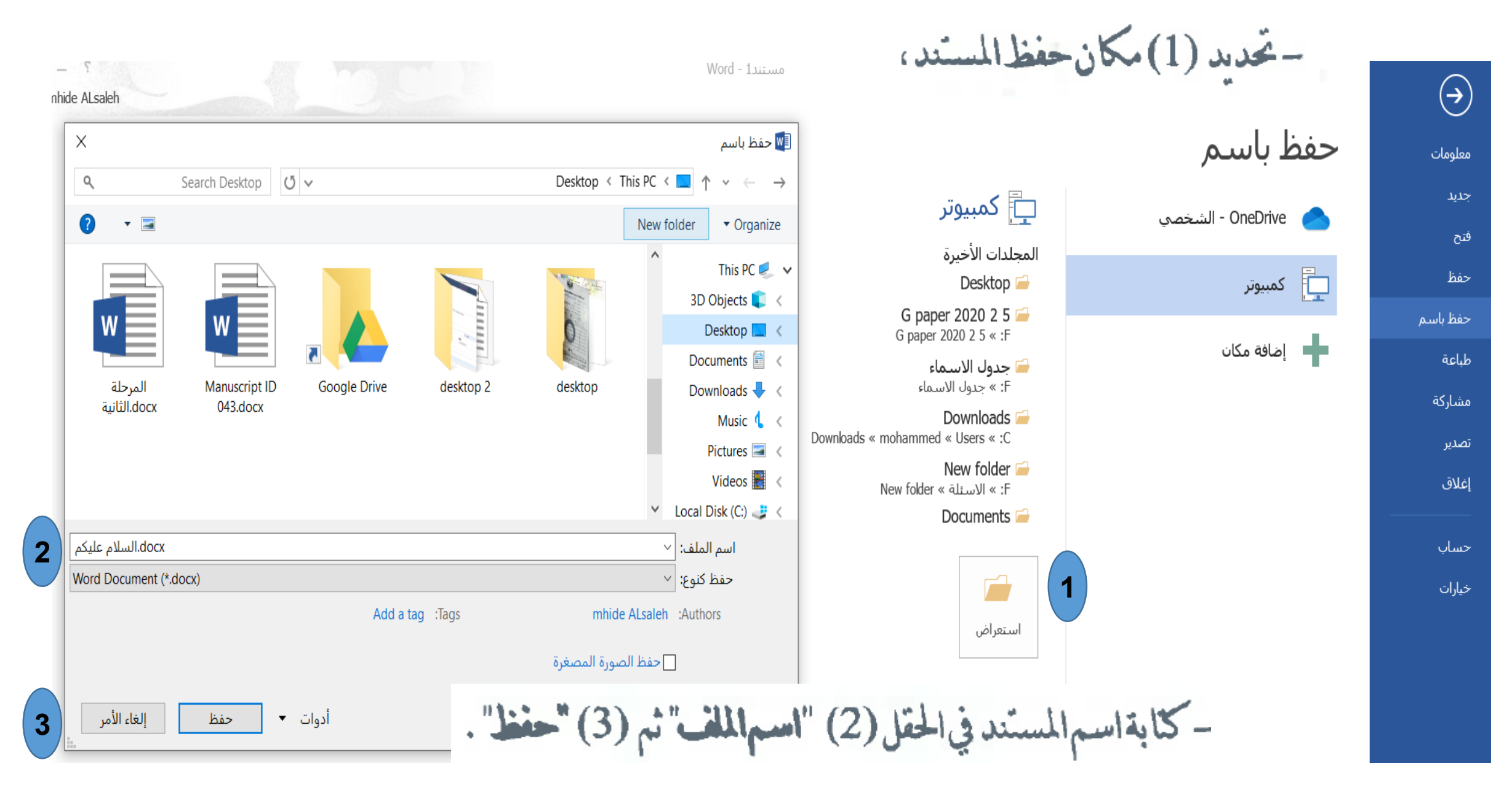

> معلومات Information: تضم معلومات أو خصائص (Properties) عن المستند الحالي (عدد الصفحات والكلمات، الاسم، الحجم، تاريخ أخر تحديث وتاريخ الإنشاء، ...) . ويتكون كذلك من مجموعة لجيارات، الشكل اسفل ، منها: تنشيط المنتج، عرض خصائص المستند، وضع التوافق، وضع كلمة مرور لشَّح المستنَّذ (حماية المستند)، منح وتقييد الوصول للمستند وإضافة توقيع رقمي ... .

### معلومات معلومات جديد  $\mathbf{P}_{\mathbf{P}}$ فتح حماية المستند -حفظ حفظ باسم طباعة البحث عن مشاركة مشاكل -تصدير  $\overline{\mathsf{I}}$ Q إغلاق ٍّإدارة<br>الإصدارات ∗ حساب خيارات

 $\circledS$ 

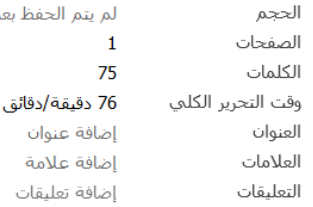

### التواريخ ذات الصلة

خصائص ~

التعديل الأخير تاريخ الإنشاء أمس، 11:30 PM الطباعة الأخيرة

## الأشخاص ذوو الصلة

الكاتب

mhide ALsaleh إضافة كاتب

التعديل الأخير بواسطة لم يتم الحفظ بعد إظهار كافة الخصائص

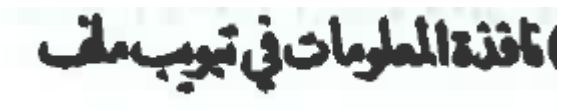

# قبل نشر هذا الملف، يجب الانتباه إلى أنه يحتوي على:

■ خصائص المستند واسم الكاتب ■ المحتوف الذي يصعب على ذوي الاحتياجات الخاصة قراءته

تحكم في أنواع التغييرات التي يمكن أن يجريها الأشخاص على هذا المستند.

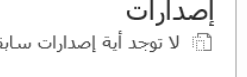

حماية المستند

فحص المستند

۞ لا توجد أية إصدارات سابقة لهذا الملف.

**4 جدید New: ستخدم لفتح مستد جدید بإصدار 10±20 (docx). یکن اختیار (1) مستد قارغ** Blank، أو (2) قوالب Templates جاهزة حسب نوع العمل الذي يرغب المستخدم القيام به، أو (3) عبر الإنترنت من موقع office.com، الشكل ا**سفل** 

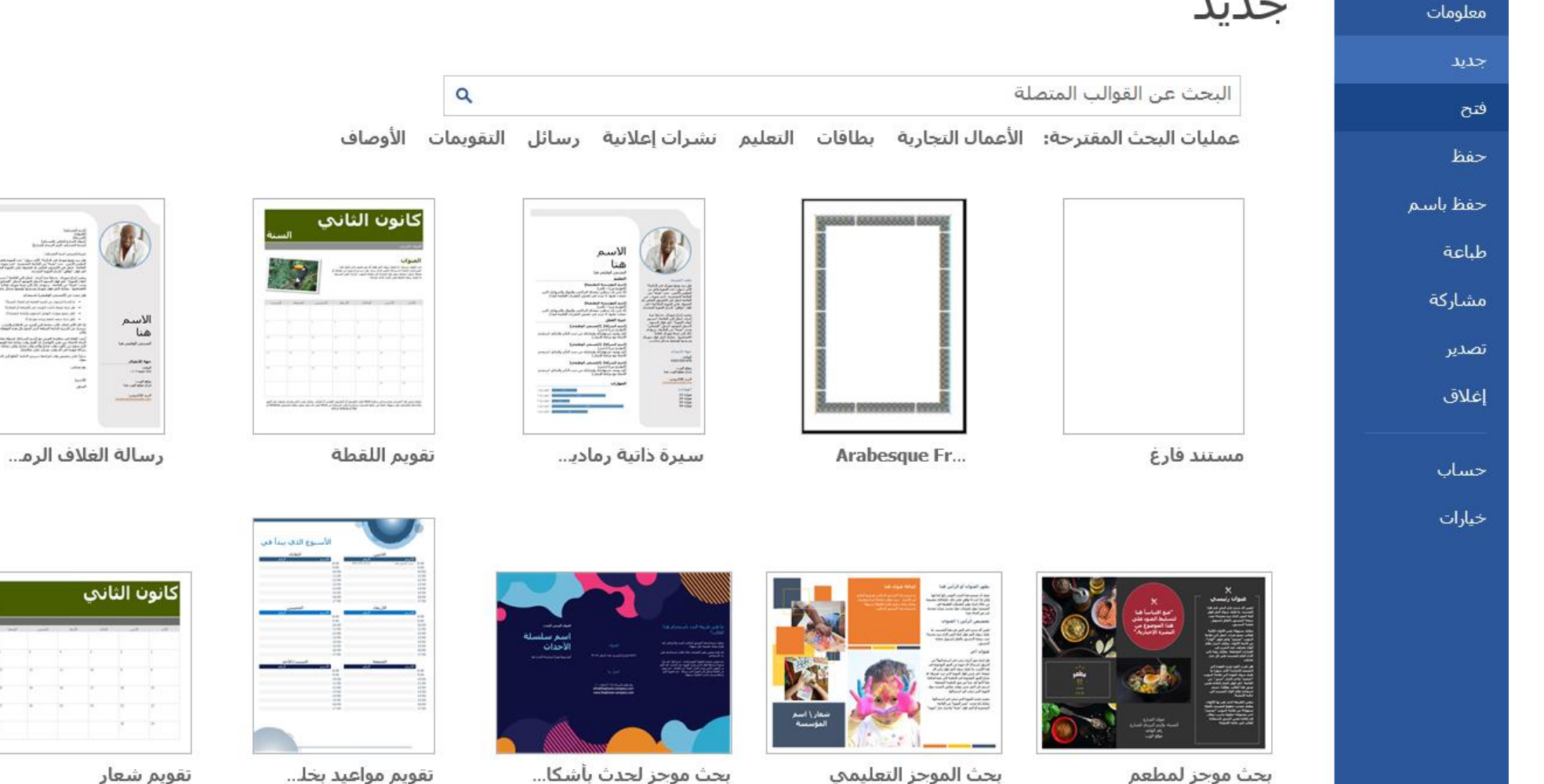

**> طباعة Print: ط**باعة صفحات المستدد على ورقة، الشكل اسفل الإمكان تغيير نوع الطابعة وإعدادات الصفحة والتحكم بعدد وترتيب الورق. -طياعةسرجة طباعةالمسند بأكمله دون معاينة أوإجراء تغييرات علىإعدادات الصفحة. -معاينة قبل الطباعة: عرض المستدكما سيبدو على الورق بعد الطباعة. ▶خياراتOptions: وتضم مجموعة من الخيارات التي يكن التحكم مخصاص المستند، مثل: التحكم بواجهةالبرنامج، نوع الخط الافتراضي، التحكم بخصائص التدقيق الإملاني، التحكم باللغات التي تستخدم بالطباعة (إضافةأوحذف لغة) وإعداد القاموس، صيغةالملف الذي يخزن به المستند (وورد 2010، 2003<sup>,</sup> 2006 ...) وسدة الحفيظ النّلقساني للمستند، حالية الأرقيام المطبوعية (عربي، إنكليسزي <sup>1, 2</sup>, <sup>8</sup> .<sup>5</sup> ، <sup>7</sup> ، تخصيص شريط الوصول السريع . . . ، الشكل اسفل

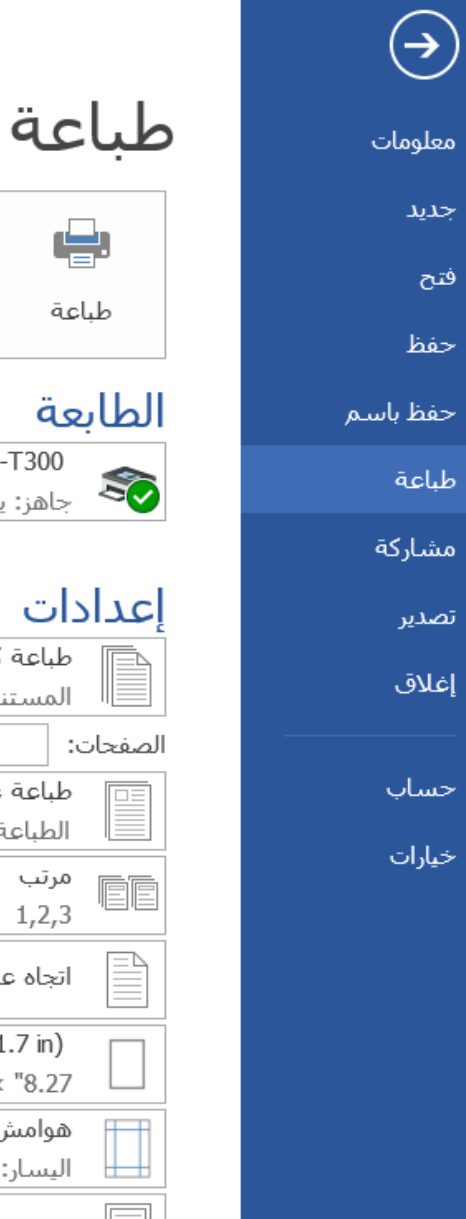

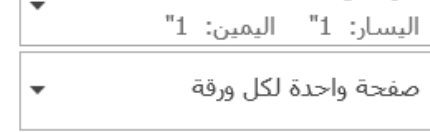

إعداد الصفحة

 $\frac{1}{\pi}$ 

 $\odot$ 

 $\overline{\phantom{a}}$ 

 $\overline{\phantom{a}}$ 

 $\odot$ 

 $\overline{\phantom{a}}$ 

 $\overline{\phantom{a}}$ 

الفكل

خصائص الطابعة

عدد النسخ:  $\vert$  1

Brother DCP-T300

طباعة كافة الصفحات

طباعة عليى وجه واحد

 $1, 2, 3$   $1, 2, 3$   $1, 2, 3$ 

A4 (8.3 x 11.7 in)

" $11.69 \times$  "8.27 هوامش عادية

اتجاه عمودي

الطباعة علىي جانب واحد من الص...

المستند بالكامل

مرتب

جاهز: يوجد 2 مستند في الانتظار

السائم عليكم یر حی تریل بردامج free conference call موقع البرنامج https://www.freeconferencecall.com/downloads شرح استخدام البريامج على يونيوب https://youtu.be/n9D9j75wK6Q ملاحظة ز

في حالة طهور البردامج عير مناح في بلدك في الكوكل بلي يمكن تنزيله من الرابط التالي

https://m.apkpure.com/free-conferencecall/com.freeconferencecall.fccmeetingclient/download/1005003-APK

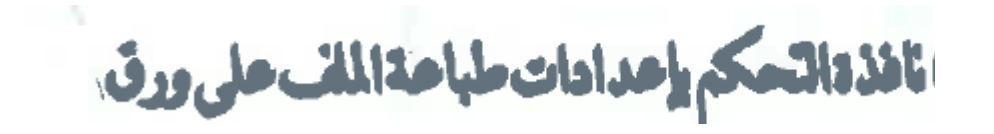